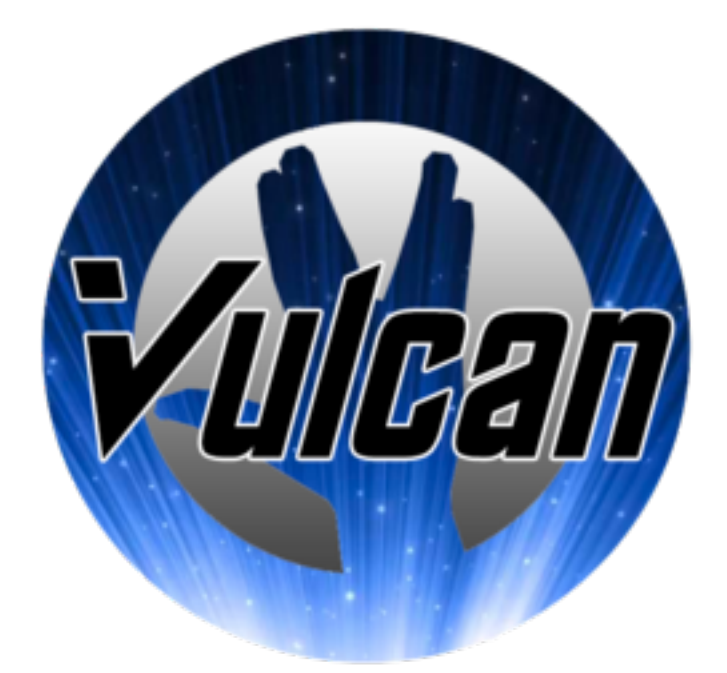

# Refokus User Testing 1

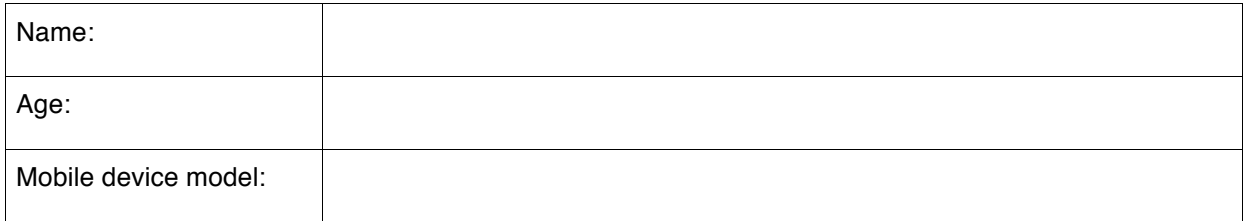

#### **Introduction:**

The purpose of this document is to outline the User Acceptance Testing (UAT) process for Team Vulcan's Refokus Meditation Android application, which will be reviewed by the project sponsor and supervisor. Approval of this document implies that following the execution of the test plan, the resulting application will be considered fully-tested and eligible for acceptance.

The testing is conducted to enable a user to validate the usability and usefulness of the application's functions.

#### **Project Overview:**

The ReFokus application will introduce users to various guided meditation exercises. A novel part of the app is that it doubles as a research assessment tool. Users would be alerted to complete short surveys at various moments through their day. This data would be presented as feedback to the users and help us evaluate whether these exercises really help to improve wellbeing.

#### **UA Test Methodology:**

Users will execute all test scripts listed below, and may also perform perform additional tests not details in the plan but remain relevant and within the scope of the application.

Users will report issues and defects to Vulcan team members for documentation and escalation. These incidents will then be described, prioritized and tracked.

#### **UA Test Environment:**

Each user will be provided with an Android phone which has a downloaded Refokus Meditation application.

## **Pre-Test Instructions**

- Please open the Refokus Application on the android device.
- The ranking of usability and usefulness of the tasks are from 1 to 5, with 1 being not usable/useful and 5 being highly usable/useful.

## **Task 1: Account Module**

**Task 1.1**: Register for a new account.

Are you able to register for a new account? Yes / No

**Task 1.2:** Login with your registered account.

Are you able to login and view the welcome screen? Yes / No

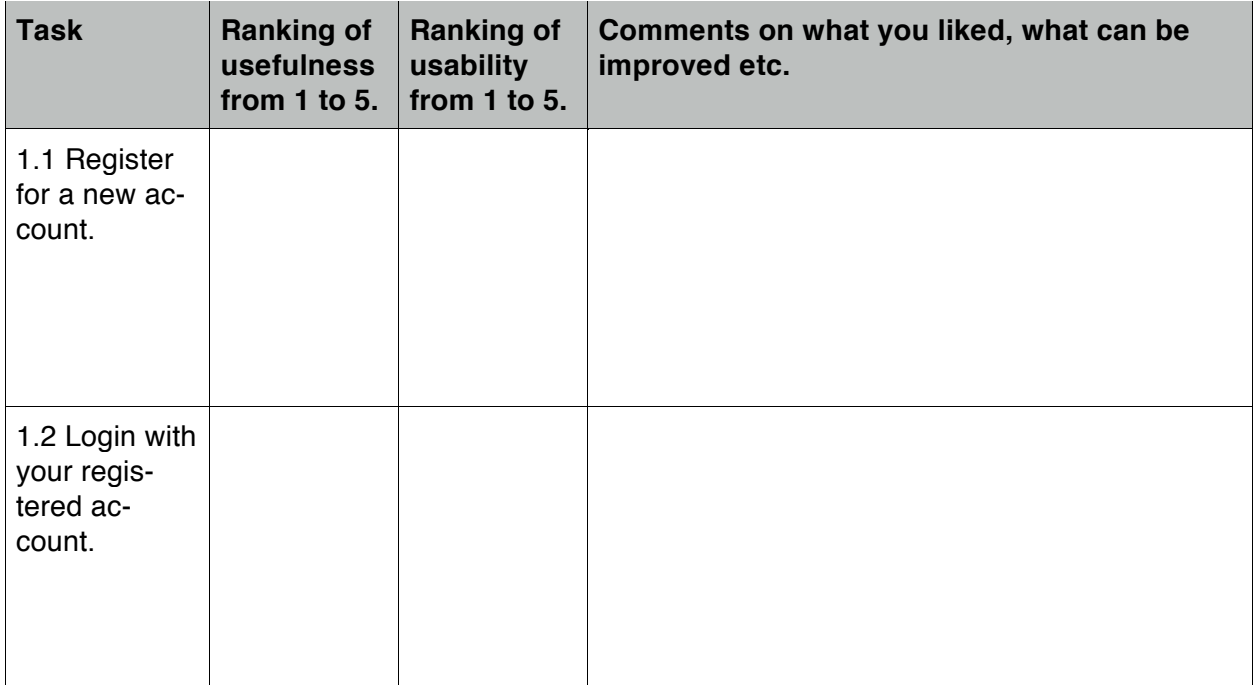

## **Scenario Based Testing (Participant Module):**

## **Instructions before proceeding:**

• In the following scenario, executable tasks are highlighted in bold.

### **Scenario 1:**

After registering for an account and **completing the demographics survey**, you are excited to begin your meditation journey. You proceed to **download the podcast** for session one.

After the download, you plug in your headphones and **play the podcast**. (Please fast forward to the end of the podcast). Upon finishing the podcast, a post session survey appears and you **complete the post session survey**.

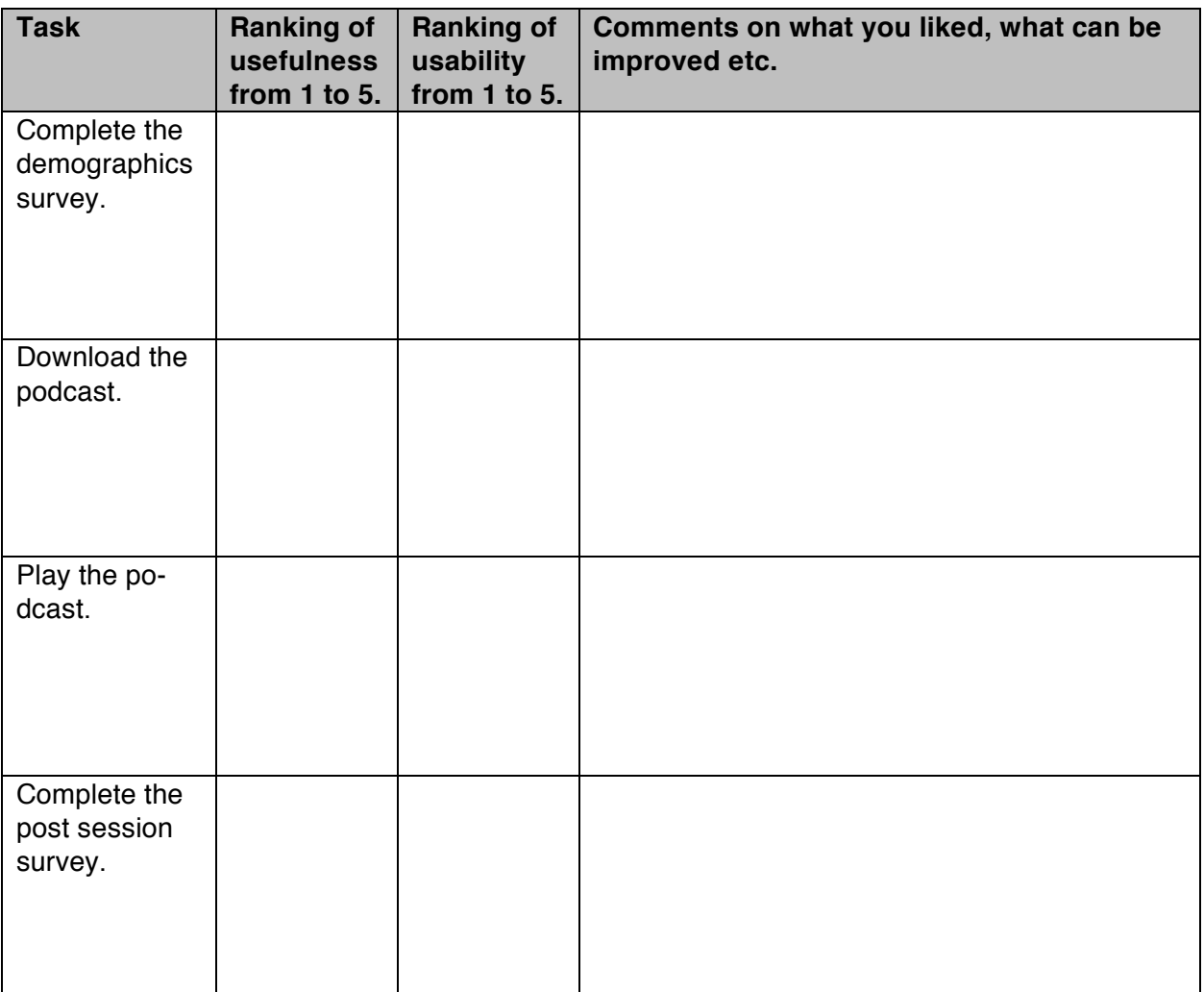